# Principles of Software Design GIT and some other stuff

Robert Lukoťka lukotka@dcs.fmph.uniba.sk www.dcs.fmph.uniba.sk/~lukotka

M-255

## Software configuration management

- Software configuration management is the task of tracking and controlling changes in the software. It includes tracking changes in source code, documentation, and other artefacts.
- Primarily done using Version control systems (VCS).
- Some other systems can be useful in this context (e.g. Issue tracking systems)

## What a larger project needs?

- For all artefactsit is known where they are.
- More versions of the same artefacts.
- Multiple people working on the same artefacts concurrently.
- Storing historical versions of the artefacts.
- Ο...

SOR

We should track exactly what is necessary to build, run, and work on the project.

• Manually written source files.

◆□ > ◆□ > ◆□ > ◆□ > ●

E

na a

We should track exactly what is necessary to build, run, and work on the project.

• Manually written source files. Yes

◆□ > ◆□ > ◆□ > ◆□ > ●

E

na a

We should track exactly what is necessary to build, run, and work on the project.

- Manually written source files. Yes
- Generated source files.

・ロト ・回ト ・ヨト ・ヨト

3

na a

We should track exactly what is necessary to build, run, and work on the project.

- Manually written source files. Yes
- Generated source files. No but we need to save the artefacts needed to generate the source.

・ロト ・回ト ・ヨト ・ヨト

We should track exactly what is necessary to build, run, and work on the project.

- Manually written source files. Yes
- Generated source files. No but we need to save the artefacts needed to generate the source.
- Final binary.

・ロト ・回ト ・ヨト ・ヨト

We should track exactly what is necessary to build, run, and work on the project.

- Manually written source files. Yes
- Generated source files. No but we need to save the artefacts needed to generate the source.
- Final binary. No.

・ロト ・回ト ・ヨト ・ヨト

We should track exactly what is necessary to build, run, and work on the project.

- Manually written source files. Yes
- Generated source files. No but we need to save the artefacts needed to generate the source.
- Final binary. No.
- Images.

・ロト ・回ト ・ヨト ・ヨト

We should track exactly what is necessary to build, run, and work on the project.

- Manually written source files. Yes
- Generated source files. No but we need to save the artefacts needed to generate the source.
- Final binary. No.
- Images. Yes.

・ロト ・回ト ・ヨト ・ヨト

We should track exactly what is necessary to build, run, and work on the project.

- Manually written source files. Yes
- Generated source files. No but we need to save the artefacts needed to generate the source.
- Final binary. No.
- Images. Yes.
- Requirements.

We should track exactly what is necessary to build, run, and work on the project.

- Manually written source files. Yes
- Generated source files. No but we need to save the artefacts needed to generate the source.
- Final binary. No.
- Images. Yes.
- Requirements. Yes.

We should track exactly what is necessary to build, run, and work on the project.

- Manually written source files. Yes
- Generated source files. No but we need to save the artefacts needed to generate the source.
- Final binary. No.
- Images. Yes.
- Requirements. Yes.
- Deployment scripts.

We should track exactly what is necessary to build, run, and work on the project.

- Manually written source files. Yes
- Generated source files. No but we need to save the artefacts needed to generate the source.
- Final binary. No.
- Images. Yes.
- Requirements. Yes.
- Deployment scripts. Definitely.

We should track exactly what is necessary to build, run, and work on the project.

- Manually written source files. Yes
- Generated source files. No but we need to save the artefacts needed to generate the source.
- Final binary. No.
- Images. Yes.
- Requirements. Yes.
- Deployment scripts. Definitely.
- Compiler.

We should track exactly what is necessary to build, run, and work on the project.

- Manually written source files. Yes
- Generated source files. No but we need to save the artefacts needed to generate the source.
- Final binary. No.
- Images. Yes.
- Requirements. Yes.
- Deployment scripts. Definitely.
- Compiler. Well, maybe ...

## Why you need to store different versions of your software

- You need to fix errors in older "versions" of your product still in use.
- Different deployment targets (OS)/
- Each historical "version" is its own state.
  - Useful e.g. if you need to track a newly discovered bug.
- Development "versions" of the software.
- •

イロト イポト イヨト イヨト 二日

San

## What is a version?

Commit:

- Creates a new version of the system
- Unit of change in VCS
- Each commit should make sense on its own.
- A single commit should not be easy to divide to more commits..
- After a commit the project should remain in a sound state (what sound means varies, e.g. development branch vs mainline branch).

San

## What is a version?

Branch:

- Separate copies of the system.
- A commit affects only one branch.
- Branches can be created and merged with other branches.
- There are various reasons to have slightly different copies of the system (development, major releases, experimental).

イロト イポト イヨト イヨト

## What is GIT?

- Distributed version control
- Created for the development of Linux kernel L. Torvalds: I'm an egotistical bastard, and I name all my projects after myself. First 'Linux', now 'git'.
- GITHub web based version control repository and Internet hosting service - do not confuse it with git. Alternatives include GitLab, BitBucket, SourceForge, ...,
- GIT is just one particular VCS, there are alternatives too, e.g. CVS, SVN, ... Some of the above services support other VCS than git.
- Version control services have many other features to manage projects unrelated to git.

・ロト ・ 同ト ・ ヨト ・ ヨト

## Distributed version control [1]

- Clients instead of just taking the versions they need to work, have local repository that can contain everything central VCSserver has.
- There may be more equivalent repositories (there may not be a central server, a decentralized structure may exist but this is rare).

# GIT configuration [2]

There are three main levels of configuration:

- computer level (--system)
- user level (--global)
- project level

You need to set

- Name
- E-mail address

You want to set

• Your favorite text editor to write commit messages and other stuff

・ロト ・ 同ト ・ ヨト ・ ヨト

## GIT configuration [2]

- git config --global user.name "Robert Lukoťka"
- git config --global user.email lukotka@dcs...
- git config --global core.editor vim

▲□▶ ▲□▶ ▲ □▶ ▲ □ ▶ ▲ □ ▶ ● ○ ○ ○ ○

GIT and some other stuff

Creating a local repository [3]

- git init
- git clone

Robert Lukoťka GIT and some other stuff

(中) (종) (종) (종) (종) (종)

## File states [4]

- Untracked
- Unmodified
- Modified
- Staged

・ロト ・回ト ・ヨト ・ヨト

E

## Basic workflow in local repository [4]

Basic commands:

- git status: shows the state of the files
- git add: changes the state to staged
- git rm/mv: if you delete/move files, let git know
- git commit (git commit -a)

You may want to do other stuff:

- git diff (or use gitk)
- git reset HEAD <file>: unstage
- git checkout (--) <file>: throw uncommited changes
- git commit --amend: change last commit

◆□ ▶ ◆□ ▶ ◆ □ ▶ ◆ □ ▶ ◆ □ ▶ ◆ ○ ♥

GIT and some other stuff

Viewing commit history [5]

- git log: Zillions of options [6]
- git blame
- gitk

(日) (國) (분) (분) (분)

# Branches [7]

- git branch: shows branches
- git branch <name>: creates a branch
- git checkout <branchname>: change branch
- git branch -d <name>: delete branch

## Branches - merging [9]

- git merge merges some other branch into current branch, the merged branch still exists.
  - git tries to merge stuff automatically
  - if he does not know what to do, it lets you resolve the conflicts
  - the new commit has links to two commits (top commits of both branches)

Branches - rebasing [8]

#### git rebase - alternative to merging

- gits try to apply the commits in other branch one by one
- it tries to resolve conflicts
- if he does not know what to do, it lets you resolve the conflicts (this may happen multiple times during a rebase)
- the commit history is linear (good for bisecting)

## Remote repository [11]

Basic commands

- git clone
- git pull: Incorporates changes from a remote repository into the current branch
- git push

Other stuff

- git push origin -delete "branchname"
- git push --force:
  - changes commit history
  - do not do this if more people are working on the branch
  - e.g. before merging to master you create a better history, then you need to force push it.
- git fetch: just downloads from remote repository, without merging to current branch
- git remote: manage repositories.

San

Very basic workflow

- git pull
- repeat
  - make changes
  - git add
  - git commit
- git push

《日》《圖》《臣》《臣》

E

How to pull while you have uncommitted changes and you do not want to lose them?

- git stash
- git pull

• git stash pop - may create a conflict that needs to be resolved Stash works like stack, and has many other uses

イロト イヨト イヨト イヨト

#### Moving to past versions

- Each commit is identified by a part of its hash.
- HEAD: What we see in the working directory, normally top of the branch, however we can move wherever we want by git checkout.
- HEAD i: points *i* commits back.
- git revert <commit>: This does not change the history, just adds a new commit.
- git reset --hard <commit>: This changes the history.
- git rebase -i HEAD k: interactive rebase is a good tool to adjust history
- git tag: tag important commits (version bumps, etc.)

San

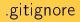

- Used to determine which files should be untracked by default.
- It is good idea to track this file.

< □ > < □ > < □ > < □ > < □ > < □ >

E

# GIT Hooks [12]

A way to run custom scripts when certain important actions occur.

- Can be used to block the action
- Client side / sever side
- On commit / on merge / on push / ...
- E.g. runs automated tests before merge into master, if they do not succeed, merge fails.

Pull requests are a common way to manage mainline

- The contributor pushes a branch (into a repository or its fork).
- Requests that the project maintainer (or whoever has rights to perform the operation) to merge the changes into the master
- The reason for the name: the contributor asks somebody to pull his version to become part of the mainline.
- Mostly handled by web based version control repositories, with many additional features.

イロト イポト イヨト イヨト

# Workflows [13]

There are various possible workflows. Example

- master branch
- development branch merges to master only on important milestones
- feature branches merges to development branch only when the feature (or an important part of the feature) is finished

・ロト ・ 同ト ・ ヨト ・ ヨト

Allows to run various commands

- Compared to shell scripts, it checks prerequisites
- You create a file named "Makefile". Basic syntax: goal: dependencies (files or other goals)
  <tab> command
  <tab> command

<tab> ...

• Further examples

イロト イヨト イヨト イヨト

Why to use make (or stand-alone automated build)?

- Everybody has his favorite IDE, but the build should work for everybody.
- Minimize dependencies
- Configure build for distinct deployments
- . . .
- It is very common to generate makefiles
  - e.g. CMake

Many languages have own tools to automate build (often mixed with dependency management)

イロト イヨト イヨト イヨト

#### A lightweight approach to add formatting to text file.s

Robert Lukoťka GIT and some other stuff

イロト イヨト イヨト イヨト

E

GIT and some other stuff

What else should you know

- SSH, SCP, SFTP, rsync.
- To make a deployment script shell script.

ヘロン 人間 とくほとくほとう

E

## How to initiate a small project

- Initiate version controlling (e.g. git)
- Set up how the project is compiled and build (e.g. Makefile)
- Deployment script
- Basic documentation template (e.g. Markdown)
- Set coding standards, workflows, how quality will be enforced, how automatic testing integrates the workflow ... (git, makefile, ...)
- Set up reasonable project structure to attain these goals.

San

## Resources I

- Distributed version control
- Getting Started First-Time Git Setup
- Creating a repository
- Working with local repository
- Viewing commit history
- Branches
- Merging
- Git tutorial
- Hooks
- Example workflows
- GIT hooks
- Makefile tutorial
- An Introduction to Makefiles
- Mastering Markdown

∃ ⊳

## References |

- Distributed version control
- 🔋 Getting Started First-Time Git Setup
- Creating a repository
- 🔋 Working with local repository
- Viewing commit history
- 📄 Git log

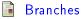

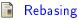

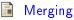

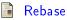

ヨト

## References II

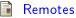

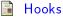

Example workflows

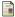

Pull request - Wikipedia

・ロト ・日ト ・ヨト ・ヨト

E